# TechniSat

# Instrukcja obsługi

# DigitRadio 510

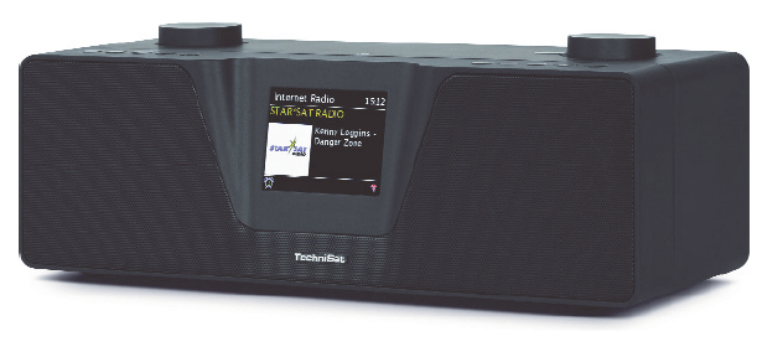

Cyfrowe radio internetowe-DAB+, UKW-Radio z funkcją Bluetooth i Spotify.

 $\epsilon$ 

# **1 Zdjęcia**

#### Przód urządzenia

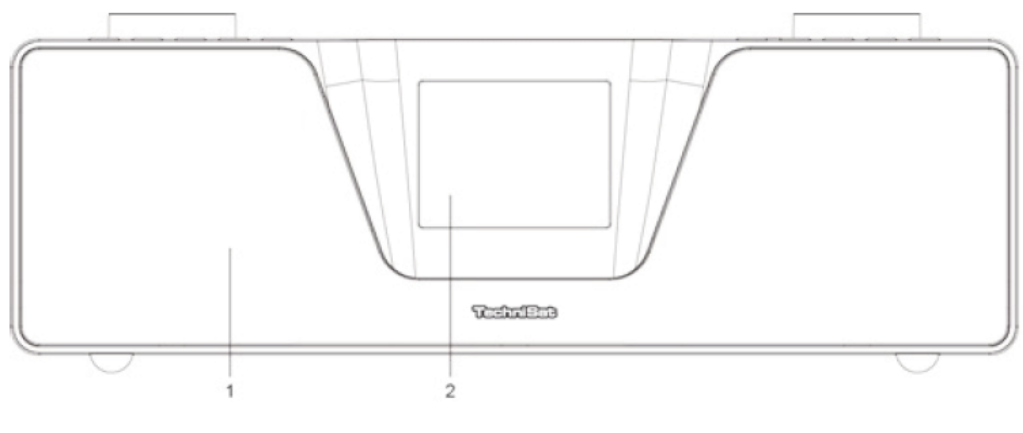

1 Głośnik<br>2 Wyświet Wyświetlacz

#### Tył urządzenia

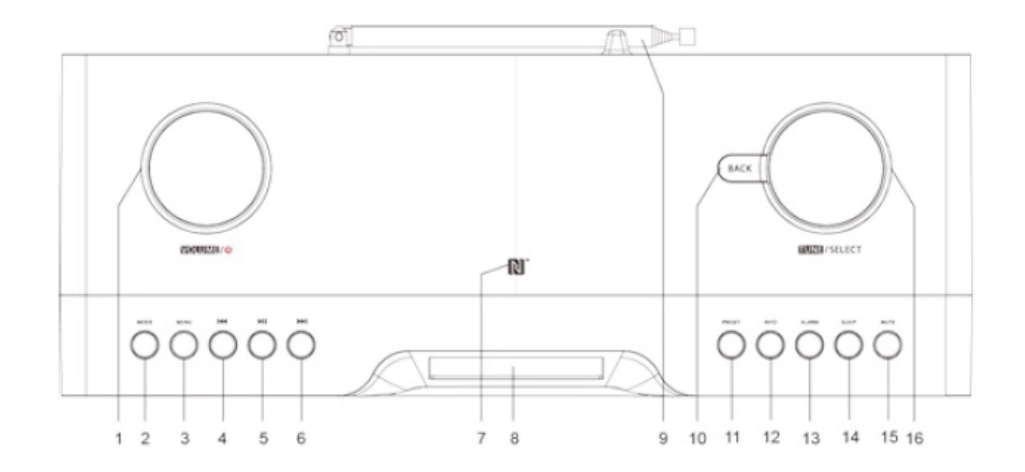

- 
- 
- 
- 4 Poprzedni tytuł 12 Info
- 5 Odtwarzanie Pauza 13 Alarm
- 6 Następny tytuł **14** Sleep
- 
- 
- 1 Głośność / Power 9 Antena DAB/FM
- 2 Mode **10** Wstecz
- 3 Menu 11 Preset
	-
	-
	-
- **7** Czujnik NFC 15 MUTE (wyciszenie)
- 8 Wyświetlacz 16 Select (OK) / Strojenie

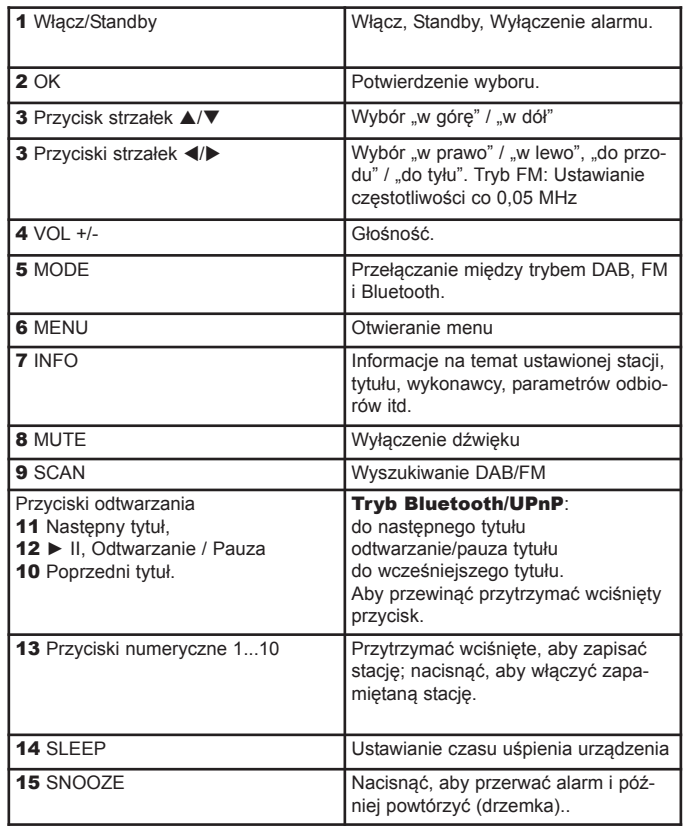

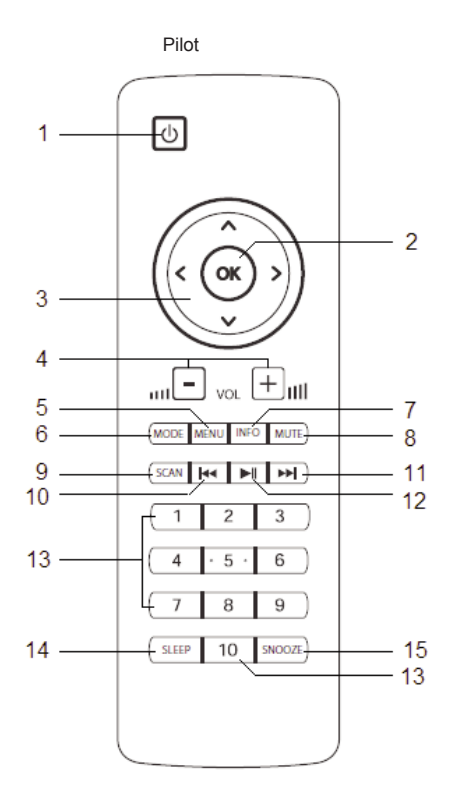

# **2.1 Przedmowa**

Niniejsza instrukcja obsługi pomoże użytkownikowi w zgodnym z przeznaczeniem i bezpiecznym korzystaniu z Państwa radia, zwanego również w dalszej części instrukcji produktem, urządzeniem lub sprzętem.

- ∧ Urządzenie może być podłączone za pomocą zasilacza tylko do sieci 230 V~, 50 Hz. Nie należy nigdy próbować korzystać z urządzenia przy innym napięciu!
- ⚠ Z urządzenia nie można korzystać, jeżeli jego zasilacz jest uszkodzony lub uszkodzone jest samo urządzenie.
- W Dzieci mogą korzystać z urządzenia tylko pod nadzorem dorosłych.
- ⚠ Urządzenie nie może być wystawione na działanie deszczu lub wilgoci.
- ∧ Nie należy otwierać obudowy. W przeciwnym razie istnieje ryzyko porażenia prądem.

# **2.1 Grupa docelowa instrukcji obsługi**

Instrukcja obsługi jest skierowana do każdej osoby, która ustawia, obsługuje, czyści lub utylizuje urządzenie. Nazwy wymienionych firm, instytucji lub marek są znakami towarowymi lub zarejestrowanymi znakami towarowymi danego właściciela.

# **2.1.1 Przeznaczenie produktu**

Urządzenie przeznaczone jest do odbioru programów radia internetowego / DAB+ / UKF. Produkt przeznaczony jest wyłącznie do użytku prywatnego i nie może być wykorzystywane do celów komercyjnych.

# **2.2 Wskazówki dotyczące obsługi**

Należy dokładnie zapoznać się z wszystkimi instrukcjami bezpieczeństwa i zachować je na przyszłość. Należy zawsze stosować się do wszystkich ostrzeżeń i wskazówek, które znajdują się w niniejszej instrukcji obsługi.

# **2.2.1 Instrukcje bezpieczeństwa**

Zachować ostrożność przy obsłudze adaptera sieciowego!

• Urządzenie może być podłączone za pomocą zasilacza tylko do sieci 100 V-240 V~, 50/60 Hz. Nie należy nigdy próbować korzystać z urządzenia przy innym napięciu.

• Należy stosować wyłącznie dostarczony zasilacz.

• Zasilacz sieciowy można podłączyć dopiero po zakończeniu instalacji zgodnie z przewidzianą procedurą.

• Z urządzenia nie można korzystać, jeżeli jego zasilacz jest uszkodzony lub uszkodzone jest samo urządzenie

• Kabel z gniazdka należy wyjmować przytrzymując wtyczkę – nie ciągnąć za kabel.

• W celu zapobieżenia ryzyku pożaru i porażenia prądem urządzenie nie może być wystawione na działanie deszczu lub wilgoci.

• Należy unikać kontaktu urządzenia z wodą lub wilgocią.

- Z urządzenia nie należy korzystać w pobliżu wanny, basenu lub rozpryskującej się wody.
- Na urządzeniu nie wolno umieszczać pojemników z cieczą, np. wazonów. Mogą się one przewrócić, a zalanie może spowodować poważne uszkodzenie urządzenia oraz niesie za sobą zagrożenie porażeniaprądem.

• Jeżeli do urządzenia dostaną się ciała obce lub ciecz, należy natychmiast wyjąć wtyczkę z gniazdka. Przed ponownym uruchomieniem urządzenia powinno być ono skontrolowane przez specjalistę. W przeciwnym razie istnieje ryzyko porażenia prądem.

- Nie należy otwierać obudowy. W przeciwnym razie istnieje ryzyko porażenia prądem.
- Nigdy nie należy próbować samodzielnie naprawiać uszkodzonego urządzenia. Zawsze należy zwrócićsię do naszych punktów serwisowych.
- Pod żadnym pozorem nie należy otwierać urządzenia może to zrobić wyłącznie specjalista.
- Ciała obce takie jak igły, monety itd. nie mogą dostać się do wnętrza urządzenia.
- Nie należy dotykać styków przyłączeniowych przedmiotami z metalu lub palcami. Takie działanie może spowodować spięcie.
- Na urządzeniu nie można stawiać żadnych otwartych źródeł ognia, jak np. świec.
- Dzieci mogą korzystać z urządzenia tylko pod nadzorem dorosłych.
- Prace konserwacyjne należy zawsze powierzyć specjalistom. W przeciwnym razie użytkownik powoduje zagrożenie dla siebie i swojego otoczenia.
- Urządzenie w trybie uśpienia nadal jest podłączone do sieci elektrycznej. Należy wyjąć wtyczkę z gniazdka, jeżeli urządzenie nie będzie wykorzystywane przez dłuższy czas. Należy trzymać za wtyczkę, a nie za kabel.
- Muzyki lub radia nie należy słuchać głośno. Może to bowiem spowodować trwałe uszkodzenie słuchu.
- Urządzenie nie jest przeznaczone dla osób (w tym dzieci) z ograniczonymi możliwościami fizycznymi, sensorycznymi lub umysłowymi oraz nie może być używane przez osoby nieposiadające odpowiedniego doświadczenia i/lub wiedzy, chyba że znajdują się one pod nadzorem osób odpowiedzialnych za ich bezpieczeństwo lub otrzymały od nich instrukcje, jak mają korzystać z urządzenia.
- Dzieci muszą przebywać pod nadzorem, aby zapewnić, że nie traktują urządzenia jako zabawki.
- Zabrania się dokonywania przeróbek urządzenia.
- Nie wolno korzystać z uszkodzonego urządzenia lub uszkodzonych akcesoriów.

#### **Postępowanie z bateriami**

• Należy zadbać o to, aby dzieci nie miały dostępu do baterii. Mogą bowiem wziąć baterie do ust i

połknąć. Jest to bardzo niebezpieczne dla zdrowia. Dlatego baterie i pilota należy przechowywać w miejscu niedostępnym dla dzieci. W takiej sytuacji należy natychmiast udać się do lekarza!

• Zwykłych baterii nie można ładować, w inny sposób regenerować, otwierać, rozgrzewać lub wrzucać do ognia (niebezpieczeństwo wybuchu!).

• Należy w odpowiednim czasie wymienić baterie tracące moc. Przed włożeniem baterii wyczyścić ich styki i styki urządzenia.

• Wszystkie baterie należy zawsze wymieniać równocześnie i stosować baterie jednego typu.

- Źle włożone baterie grożą wybuchem!
- Nie należy próbować ponownie ładować baterii, otwierać ich, podgrzewać do temperatury przekraczającej 100°C lub spalać.
- Zużyte baterie należy natychmiast zutylizować. Należy zastąpić je bateriami właściwego typu o prawidłowym numerze modelu.

#### **Uwaga!**

• Baterii nie należy wystawiać na działanie ekstremalnych warunków. Nie należy ich kłaść na kaloryferach oraz wystawiać na bezpośrednie działanie promieni słonecznych.

• Wyciek z baterii lub baterie uszkodzone mogą w kontakcie ze skórą powodować poparzenia. W takiej sytuacji należy nosić odpowiednie rękawice ochronne. Gniazdo baterii należy czyścić przy pomocy suchej ściereczki.

**Ważna informacja na temat utylizacji:** Baterie mogą zawierać substancje toksyczne, szkodzące zdrowiu i środowisku.

• Baterie podlegają dyrektywie europejskiej 2006/66/WE. Nie można ich wyrzucać do zwykłego kosza na śmieci.

• Prosimy zapoznać się z miejscowymi przepisami dotyczącymi osobnej utylizacji baterii, ponieważ dzięki właściwej utylizacji można uchronić środowisko i ludzi od ewentualnych związanych z nimi negatywnych

skutków. Poniższe oznaczenia znajdują się na bateriach, które zawierają substancje szkodliwe

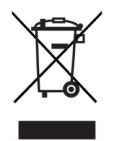

Opakowanie tego urządzenia jest w całości wykonane z materiałów nadających się do ponownego przetworzenia. Prosimy o ich posortowanie i wrzucenie do odpowiednich pojemników na odpady recyklingowe. Po zakończeniu użytkowania tego odbiornika nie można wyrzucać go razem z normalnymi odpadami komunalnymi. Należy go oddać do utylizacji do specjalnego punktu zbiórki zużytych urządzeń elektrycznych i elektronicznych. W lokalnym urzędzie gminy uzyskają Państwo informacje o najbliższych punktach utylizacji odpadów.

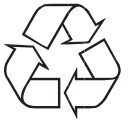

# **3 Ustawianie urządzenia**

• Urządzenie należy ustawić na stałym, pewnym i poziomym podłożu. Należy zadbać o dobrą wentylację. • Urządzenia nie należy stawiać na miękkim podłożu, takim jak dywany, koce lub w pobliżu firanek i makatek. Może to spowodować zatkanie otworów wentylacyjnych, co zakłóci niezbędną cyrkulację powietrza. Skutkiem może być spalenie się urządzenia.

• Ciepło wytwarzane podczas pracy urządzenia musi być odprowadzane dzięki odpowiedniej cyrkulacjipowietrza. Dlatego urządzenia nie należy przykrywać lub zamykać w szafie. Wokół urządzenia należy zapewnić co najmniej 10 cm wolnej przestrzeni.

• Urządzenia nie należy ustawiać w pobliżu źródeł ciepła, np. kaloryferów. Należy unikać bezpośredniego działania promieni słonecznych oraz miejsc narażonych na nadmierne ilości kurzu.

• Urządzenia nie należy ustawiać w pomieszczeniach o dużej wilgotności powietrza, np. w kuchni lub saunie, ponieważ osadzająca się woda kondensacyjna może je uszkodzić. Urządzenie jest przeznaczone do stosowania w suchym otoczeniu, w klimacie umiarkowanym i nie może być narażone na działanie skraplającej się lub rozpryskującej się wody.

• Prosimy pamiętać, że nóżki urządzenia mogą pozostawiać na niektórych powierzchniach mebli kolorowe ślady. Należy używać podkładki pod urządzenie chroniącej meble.

• Urządzenie może być używane wyłącznie w pozycji poziomej. Nie używać na dworze!

• Urządzenie i płyty należy przechowywać z dala od urządzeń wytwarzających silne pole magnetyczne.

• Na urządzeniu nie należy ustawiać ciężkich przedmiotów.

• Jeżeli urządzenie zostanie przeniesione z zimnego miejsca w ciepłe, w jego wnętrzu może zebrać sięwilgoć. W takim przypadku należy odczekać godzinę, zanim uruchomi się urządzenie.

• Kabel sieciowy należy tak umiejscowić, aby nikt się o niego nie potykał.

• Należy zadbać o łatwy dostęp do kabla sieciowego i wtyczki, co pozwoli na szybkie odłączenie urządzenia od zasilania!

• Gniazdko powinno znajdować się możliwie blisko urządzenia.

• W celu podłączenia do sieci należy włożyć do oporu wtyczkę do gniazdka.

• Należy skorzystać z odpowiedniego, łatwo dostępnego przyłączą sieciowego i unikać stosowania gniazd wtykowych wielokrotnych!

• Nie należy dotykać wtyczki mokrymi rękoma, ponieważ istnieje niebezpieczeństwo porażenia prądem!

• W przypadku zakłóceń lub wydobywania się dymu albo zapachu z obudowy należy natychmiast wyjąć wtyczkę z gniazdka!

• Przed burzą należy wyjąć wtyczkę z gniazdka.

# **3.1 Pilot**

Jeżeli urządzenie nie będzie używane przez dłuższy czas należy wyjąć baterie z pilota, ponieważ może dojść do ich wycieku i uszkodzenia pilota.

# **4. Opis DigitRadio 510**

# **4.1 Zakres dostawy**

Proszę sprawdzić, czy zestaw zawiera wszystkie wymienione poniżej akcesoria:

- cyfrowy odbiornik radiowy DigitRadio 510
- zasilacz
- pilot z bateriami
- instrukcja obsługi

# **4.2 Specjalne właściwości urządzenia**

DigitRadio 510 pozwala na odbiór radia internetowego, DAB+ i UKF. Urządzenie umożliwia również odtwarzanie muzyki cyfrowej z komputera za pomocą funkcji UPnP (odtwarzacz multimedialny). DigitRadio 510 wyposażone jest również w funkcję zegara oraz Bluetooth. Pozwala ono na odbiór radia cyfrowego i odtwarzanie na sprzęcie stereofonicznym użytkownika. W tym celu sprzęt ten musi posiadać wejście audio. Pozwoli to użytkownikowi na odbieranie radia cyfrowego za pomocą posiadanych już urządzeń. Cyfrowe radio zapewnia nowy format cyfrowy, który pozwala uzyskać krystalicznie czysty dźwięk bez szumów.

- Zapamiętać można do 10 stacji DAB/UKF.
- Urządzenie wyświetla godzinę i datę.
- Urządzenie wyposażone jest w 2 budziki oraz funkcję drzemki.
- Użytkownik może wybrać, czy chce być budzony radiem internetowym, DAB, UKF lub brzęczykiem.
- Urządzenie wyposażono w wyjście audio stereo
- Urządzenie współpracuje z aplikacją MyDigit Radio Pro App
- Urządzenie pozwala na integracje z kontem Spotify Premium.
- Funkcjonalność NFC pozwala na automatyczne sparowanie urządzeń w trybie Bluetooth.

# **4.3 Jak przygotować urządzenie do użycia**

# **4.3.1 Podłączenie zasilania**

Urządzenie należy podłączyć za pomocą dostarczonego zasilacza do sieci.

• Aby podłączyć zasilanie urządzenia, należy najpierw włożyć przewód zasilacza w wejście DC urządzenia, a następnie włożyć wtyczkę do gniazdka.

• Przed włożeniem wtyczki do gniazdka w ścianie należy się upewnić, czy napięcie robocze zasilacza odpowiada lokalnemu napięciu sieciowemu.

• Po pierwszym podłączeniu urządzenia pojawia się komunikat "TechniSat".

**Wskazówka:** Należy stosować wyłącznie dostarczony zasilacz.

# **4.3.2 Jak poprawić odbiór anteny**

Liczba i jakość odbieranych stacji zależy od odbioru w miejscu ustawienia urządzenia. Antena teleskopowa DAB/UKF zapewnia doskonały odbiór.

**Informacja dotycząca poprawy odbioru:** Często istotne jest dokładne ustawienie anteny DAB, zwłaszcza na obrzeżach odbioru DAB. W Internecie, np. na stronie: "www.emitel.pl" można szybko sprawdzić

położenie najbliższego masztu nadawczego.

- Pierwsze wyszukiwanie należy rozpocząć przy oknie w kierunku masztu nadawczego.
- Na początku należy wyciągnąć antenę na całej długości i przekręcać ją w różne strony. W razie potrzeby antenę można trochę skrócić.
- Przy złej pogodzie odbiór DAB może być ograniczony.

**Wskazówka:** Dzięki informacji o sile sygnału można znaleźć optymalne ustawienie anteny i w razie potrzeby najlepsze miejsce do ustawienia urządzenia.

# **4.3.3 Jak włożyć baterie**

- Przesunąć pokrywę gniazda baterii, która znajduje się na tyle pilota.
- Włożyć dwie baterie "AAA" (micro), 1,5 V, do gniazda baterii przestrzegając biegunowości. Baterie dołączono do zestawu.
- Starannie zamknąć pokrywę gniazda baterii.
- Należy w odpowiednim czasie wymienić baterie tracące moc.
- Wszystkie baterie należy zawsze wymieniać równocześnie i stosować baterie jednego typu.

• Wyciek z baterii może spowodować uszkodzenie pilota. Jeżeli urządzenie nie jest używane przez dłuższy czas, należy wyjąć baterie z pilota.

# **4.4 Jak obsługiwać podstawowe funkcje urządzenia**

Ustawienia można wprowadzać zarówno za pomocą przycisków na urządzeniu, jak i pilotem. Obsługę opisano w oparciu o przyciski na pilocie.

# **4.4.1 Jak włączyć urządzenie**

• Za pomocą przycisku **POWER** na urządzeniu lub pilocie można włączyć urządzenie albo przełączyć je

ponownie w tryb uśpienia.

**Wskazówka**: przy pierwszym włączeniu można korzystać z asystenta instalacji. Datę i godzinę można ustawić recznie lub automatycznie w oparciu o sygnał DAB lub internet. Następnie urządzenie skanuje dostępne sieci WLAN, należy wybrać właściwą sieć i w razie potrzeby, przy pomocy pilota, podać hasło dostepowe do WLAN.

# **4.4.2 Obsługa urządzenia pilotem**

Dzięki pilotowi na podczerwień można wygodnie obsługiwać najważniejsze funkcje urządzenia z miejsca siedzącego. Obsługując urządzenie pilotem należy przestrzegać następujących zasad:

- Pilot musi być skierowany na odbiornik pilota znajdujący się na przedzie urządzenia.
- Między nadajnikiem a odbiornikiem musi istnieć widoczne połączenie.
- Jeżeli zasięg działania pilota będzie coraz mniejszy, należy wymienić baterie na nowe.

Maksymalny zasięg wynosi ok. 5 metrów frontalnie przed urządzeniem.

# **4.4.3 Ustawienie odpowiedniego poziomu głośności**

• Głośność ustawić przyciskami **-Vol+** (lub na podłączonym urządzeniu). Ustawiona głośność wyświetlana jest na wyświetlaczu.

# **4.4.4 Jak wyłączyć dźwięk**

• Dźwięk można wyłączyć jednym naciśnięciem przycisku **MUTE** . Na wyświetlaczu pojawia się komunikat "Stumm" (dźwięk wyłączony).

• Ponowne naciśnięcie przycisku **MUTE** włącza dźwięk.

# **4.4.5 Jak wyświetlić informacje na wyświetlaczu**

Naciskając przycisk **INFO** można wyświetlić następujące informacje:

#### **Tryb radia internetowego**

Tytuł, wykonawca Opis

Gatunek Bit-Rate, format Bufor Data

#### **Tryb odtwarzacza muzyki**

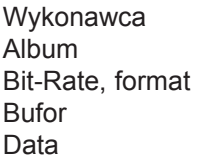

#### **Tryb DAB**

DLS: przesuwający się tekst z dodatkowymi informacjami udostępnianymi przez stację Typ programu Ensemble/Multipleks (nazwa grupy) Częstotliwość, kanał Moc sygnału Stopa błędów sygnału

Przepływność w kbps Data Kanał

#### **Tryb UKF**

RT tekst radiowy (jeżeli nadawany) PTY – typ programu, częstotliwość Częstotliwość, Data

# **4.4.6 Wyświetlacz**

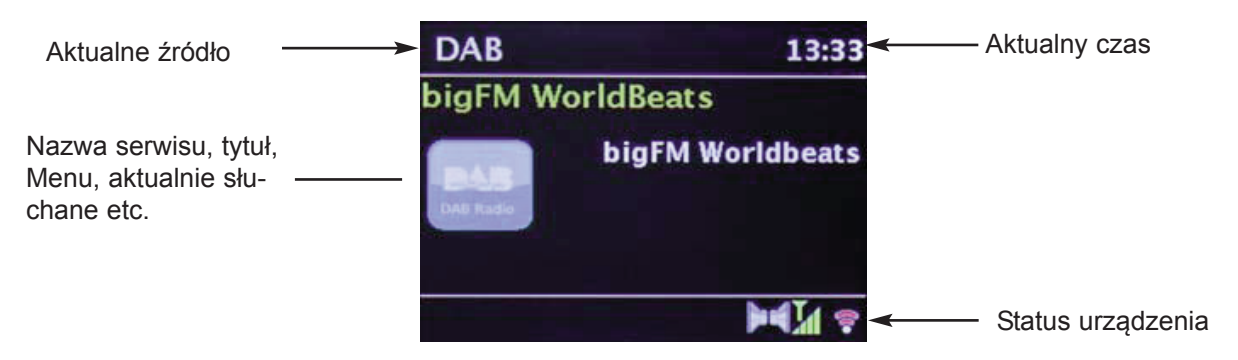

Wskazówka: Dla poszczególnych funkcji wyświetlane są różne informacje. Dlatego też należy zwracać uwagę na wskazówki pojawiające się na ekranie.

# **4.4.6 Wyłączenie urządzenia**

• Za pomocą przycisku **Power/Standby** (włączanie/Tryb gotowości) na pilocie można przełączyć urządzenie w tryb uśpienia, na wyświetlaczu pojawia się data i godzina.

# **5. Obsługa Menu**

Nawigacja menu odbywa się głównie przy pomocy przycisków Menu , ▲▼◄ ►oraz **OK.** Aby wyświetlić menu główne, należy wybrać przycisk **Menu** na pilocie. W menu głównym znajdą się wszystkie funkcje i ustawienia DigitRadio 510.

#### **Wskazówka:**

Wyjście z menu: nacisnąć przycisk **Menu** na pilocie lub odczekać ok. 15 sekund.

# **6. Radio internetowe**

DigitRadio 510 umożliwia odbiór radia internetowego. W tym celu niezbędne jest router WLAN z dostępem do internetu.

• Należy przyciskać przycisk **MODE** tyle razy, aż na ekranie pojawi się Internet Radio.

Alternatywnie:

• Wcisnąć przycisk **MENU** i wybrać w menu głównym pozycję Internet Radio.

#### **Wskazówka**:

Przy pierwszym uruchomieniu radia internetoweg, należy skonfigurować połączenie WLAN, przy pomocy asystenta instalacji. Wyświetli się lista wszystkich dostępnych sieci WLAN. Należy wybrać swoją sieć, potwierdzając przyciskiem **OK**, oraz podać hasło (jeżeli sieć jest zabezpieczona), przy pomocy dostępnej klawiatury. Zatwierdzić klawiszem **OK**. Jeżeli hasło będzie podane prawidłowo, połączenie z siecią zostanie nawiązanie. Po nawiązaniu połączenia na ekranie, na pasku zadań pojawia się ikona

#### **Wskazówka:**

Aby przerwać łączenie z WLAN, należy wybrać **CANCEL** i zatwierdzić **OK**. Jeżeli podczas wpisywania hasła, nastąpiła pomyłka można wykasować znaki przy pomocy **BKSP**.

# **6.1 Ostatnio słuchane stacje**

• DigitRadio 510 pozwala wyświetlić listę ostatnio słuchanych stacji radiowych. W tym celu należy wybrać **MENU** > "Zuletzt gehört" (ostatnio słuchane).

• Przy pomocy ▲lub▼można wybrać pożądaną stację i zatwierdzić **OK**.

# **6.2 Wybór stacji**

W celu wybrania stacji należy postępować w następujący sposób:

• Wybrać w **MENU** pozycję Senderliste (lista stacji).

• Wyboru stacji radiowej można dokonać w oparciu o różne sortowania wstępne, np. według kategorii, gatunku muzycznego (Genre) lub kraju (Land).

#### **Wskazówka:**

Użytkownik ma do dyspozycji 10 miejsc w pamięci, na których może zapisać dowolne radiostacje internetowe, które później można w prosty i szybki sposób wybrać za pomocą **przycisków numerycznych** na pilocie.

W celu zapamiętania stacji należy postępować w następujący sposób:

• Najpierw ustawić wybraną stację.

• Przytrzymać wciśnięty przycisk numeryczny 1..10, pozwoli to przyporządkować stację do jednego z przycisków.

• Można również naciskać OK do pojawiania się komunikatu "Favorit hinzugefügt" (dodany do ulubionych).

Aby uzyskać dodatkowe informacje o aktualnie słuchanej stacji, należy wybrać przycisk **INFO**.

• Nową stację radiową można dodać po porzez stronę internetową: www.wifiradio-frontier.com. W tym celu niezbędny jest kod dostępu, otrzymać go można wybierając w menu DigitRadio 510: Internet Radio > MENU > Senderliste > Hilfe > Zugriffscode erhalten (Radio internetowe > MENU > Lista stacji > Pomoc > Kod dostępu).

# **7. Odtwarzanie muzyki (funkcja UPnP)**

Tryb ten umożliwia odtwarzania plików audio z różnych źródeł UPnP w sieci. Niezbędne jest aktywne połączenie z siecią WLAN.

• Należy naciskać przycisk MODE, aż na wyświetlaczu pojawi się Musik abspielen (odtwarzanie muzyki).

**Wskazówka:** Przy pierwszym uruchomieniu odtwarzania muzyki, należy skonfigurować połączenie WLAN, przy pomocy asystenta instalacji. Wyświetli się lista wszystkich dostępnych sieci WLAN. Należy wybrać swoją sieć, potwierdzając przyciskiem OK, oraz podać hasło (jeżeli sieć jest zabezpieczona), przy pomocy dostępnej klawiatury. Zatwierdzić klawiszem OK. Jeżeli hasło będzie podane prawidłowo, połączenie z siecią zostanie nawiązanie. Po nawiązaniu połączenia na ekranie, na pasku zadań pojawia się ikona **a** 

#### **Wskazówka:**

Aby przerwać łączenie z WLAN, należy wybrać **CANCEL** i zatwierdzić **OK**. Jeżeli podczas wpisywania hasła, nastąpiła pomyłka można wykasować znaki przy pomocy **BKSP**.

# **7.1 Wybór źródła i piosenki**

Aby wybrać źródło UPnP i piosenkę należy postępować w następujący sposób:

- W menu wybrać pozycję Gemeinsame Medien (wspólne media).
- Następnie wybrać z listy dostępnych źródeł UPnP, to na którym zanajduje się muzyka do odtworzenia.

Przejść do wybranych plików audio. Budowa struktury folderów zależy od jej układu w urządzeniu UPnP.

- Następnie wybrać Wiedergabeliste (Lista odtwarzania), aby odtworzyć muzykę.
- W menu można wybrac opcje odtwarzania tj. Zufallswiedergabe (odtwarzanie losowe) oraz Wiederholen (powtarzanie).
- |• Można również skorzystać z wyszukiwarki (Suchen) utworów na danym źródle UPnP.

# **8. Spotify Connect**

Z Spotify Connect, macie Państwo dostęp do milionów utworów ulubionych artystów, które mogą być odtwarzanie na DigitRadio DigitRadio 510. Potrzebne będzie posiadanie aplikacji Spotify na telefonie, tablecie lub komputerze i dostęp do konta premium. Bezpłatny okres próbny, wynosi 1 miesiąc. Więcej informacji można znaleźć na stronie: http://www.spotify.com/freetrial.

> Proszę wcisnąć przycisk **Menu** i wybrać opcję Spotify.

> Proszę mieć na uwadze, że telefon, tablet lub komputer na którym zainstalowana jest aplikacja Spotify musi się znajdować w tej samej sieci co DigitRadio 510.

> Następnie proszę otworzyć aplikację Spotify i rozpocząć odtwarzanie piosenki.

> W przypadku korzystania z aplikacji na telefon komórkowy, dotknij w lewym dolnym rogu ekranu obraz piosenki. Tablet i użytkownicy komputerów PC, powinni przejść do następnego kroku.

> Proszę dotknąć na symbol

> Następnie proszę wybrać DigitRadio 510 z listy. Jeśli radio nie znajduje się na liście proszę się upewnić, czy urządzeniu jest połączone z tą samą siecią co komputer PC czy tablet.

# **9. Funkcja DAB**

# **9.1 Co to jest DAB+**

DAB+ to nowy format cyfrowy, pozwalający na odbiór krystalicznie czystego dźwięku w doskonałej jakości. Dzięki temu użytkownik może cieszyć się dobrym, niezakłóconym odbiorem także w samochodzie lub pociągu. Transmisja DAB wykorzystuje w kanale radiowym strumień danych o dużej prędkości. Inaczej niż w przypadku typowych analogowych radiostacji w DAB kilka stacji nadawanych jest na tej samej częstotliwości. Zjawisko to określane jest mianem ensemble lub multipleks. Ensemble składa się z radiostacji oraz kilku komponentów serwisowych albo transmitowanych danych, nadawanych indywidualnie przez radiostacje.

Szczegółowe informacje można znaleźć na stronach www.polskieradio.pl

# **9.1.1 Kompresja danych**

Radio cyfrowe korzysta z właściwości ludzkiego słuchu. Ucho człowieka nie odbiera dźwięków, które znajdują się poniżej określonego minimalnego poziomu głośności. Dlatego można odfiltrować dane, które znajdują się poniżej tzw. progu ciszy. Jest to możliwe, ponieważ w cyfrowym przepływie danych do każdej jednostki informacyjnej przypisywana jest również przynależna, względna głośność w stosunku do innych jednostek. W sygnale dźwiękowym na pewnym poziomie granicznym na cichsze dźwięki nakładają się dodatkowo te głośniejsze. Wszystkie informacje dźwiękowe w utworze muzycznym, znajdujące się poniżej tzw. progu słyszalności, mogą być odfiltrowane z nadawanego sygnału. Pozwala to na zmniejszenie transmitowanego strumienia danych bez powodowania zmian dźwięków odczuwalnych dla słuchaczy (metoda MUSICAM).

# **9.1.2 Audio stream**

Audiostream to w radiu cyfrowym stałe strumienie danych, obejmujące format MPEG 1 Audio Layer 2 i tym samym stanowiące informacje akustyczne. Pozwalają one na transmisję typowych programów radiowych i słuchanie ich przez odbiornik. Radio cyfrowe korzysta z formatu MUSICAM, zakładającego dwa kanały PAD (Program Associated Data) zgodnie z formatem MPEG, przeznaczone do nadawania dodatkowych informacji. Usługę tą określa się również mianem serwisu PAD. Radio cyfrowe zapewnia. tym samym nie tylko doskonałą jakość dźwięku, ale również informacje dodatkowe.Mogą być one związane z bieżącym programem (np. tytuł, wykonawca) lub być niezależne (np. wiadomości, prognoza pogody, informacje drogowe, wskazówki).

# **9.2 Odbiór radia DAB+**

• Naciskać przycisk **MODE**, aż na wyświetlaczu pojawi się Radio DAB.

lub

• Wcisnąć MENU i wybrać DAB.

# **9.2.1 Wyszukiwanie stacji (automatyczne)**

W celu przeprowadzenie wyszukiwania:

• Należy otworzyć menu naciskając przycisk **MENU**. Wybrać pozycję Vollständiger Suchlauf (pełne wyszukiwanie) i potwierdzić wybór **OK**.

lub

• Wybrać **SCAN** na pilocie.

Następnie rozpoczyna się wyszukiwanie wszystkich stacji. Następnie pojawi się alfabetycznie uporządkowana lista stacii.

# **9.2.2 Wybór stacji**

• Przy pomocy przycisków ▲lub▼można wybrać pożądaną stację i zatwierdzić **OK**.

lub

• Wybrać MENU i używając ▲lub▼wybrać Senderliste (lista stacji)

# **9.2.3 Zapisywanie stacji DAB+**

W celu zapamiętania stacji należy postępować w następujący sposób:

- Najpierw ustawić wybraną stację.
- Przytrzymać wciśnięty przycisk **numeryczny 1..10**, pozwoli to przyporządkować stację do jednego z przycisków.
- Powtórzyć w/w procedurę dla kolejnych stacji.

# **9.2.4 Moc sygnału**

• Wcisnąć kilkukrotnie przycisk **INFO** na pilocie, aż na ekranie pojawi się wykres z mocą sygnału.

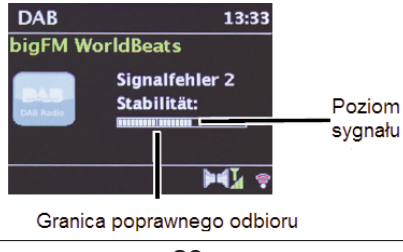

# **9.2.6 Usuwanie nieaktywnych stacji DAB+**

Radiostacje, które pojawiają się na liście stacji, a nie są już dostępne, można usunąć.

- Nacisnąć przycisk **MENU** i używając ▲lub▼wybrać Inaktive Sender löschen (usuń nieaktywne stacje)
- Potwierdzić naciskając **OK**.
- Przy pomocy przycisków ◄ lub ►wybrać Ja (Tak) i potwierdzić naciskając **OK**.

### **9.2.7 Sortowanie listy stacji DAB+**

- Nacisnąć przycisk **MENU** i używając ▲lub▼wybrać Senderreihenfolge
- Potwierdzić naciskając **OK**.

• Przy pomocy przycisków ◄ lub ►wybrać jedną z opcji sortowania: alfabetycznie, po nadawcy, wg. siły sygnału i potwierdzić naciskając **OK**.

# **10. Tryb UKW (FM)**

• Naciskać przycisk **MODE** na pilocie, aby przełączyć się na źródło Radio FM.

**Wskazówka:** Przy pierwszym włączeniu częstotliwość ustawiona jest na 87,5 MHz. Jeżeli użytkownik ustawił już lub zapisał jakąś stację, radio odtwarza tę ostatnio ustawioną. W przypadku stacji obsługujących system RDS na wyświetlaczu pojawia się ich nazwa.

**Wskazówka:** Można przestawić antenę, aby poprawić odbiór.

#### **10.1 Odbiór UKF (FM) z informacjami RDS**

RDS to metoda transmisji dodatkowych informacji przez stacje UKF. Nadawcy radiowi nadający RDS przesyłają np. nazwę stacji lub typ programu. Są one wyświetlane na wyświetlaczu.

Urządzenie może wyświetlać następujące informacje RDS:

- RT (tekst radiowy),
- PS (nazwa stacii).
- PTY (typ programu).

#### **10.2 Manualne wyszukiwanie stacji**

• Nacisnąć ▲ lub ▼ w trybie UKF, aby ustawić wybraną stację. Wyświetlacz pokazuje częstotliwość co 0,05 MHz.

#### **10.3 Automatyczne wyszukiwanie stacji**

• Nacisnąć **SCAN**, aby rozpocząć automatyczne wyszukiwanie stacji. Na wyświetlaczu częstotliwość nadawcza jest coraz wyższa.

lub

• Przytrzymać przycisk ▲ lub ▼ wciśnięty w trybie UKF przez ok. 2 sekundy, aby automatycznie wyszukać kolejną stację o wystarczająco silnym sygnale. Jeżeli zostanie znaleziona stacja UKF z wystarczająco silnym sygnałem, wyszukiwanie się zatrzyma i odtwarzana będzie znaleziona stacja. Jeżeli odbierana będzie stacja RDS, na wyświetlaczu pojawi się jej nazwa i ewentualnie tekst radiowy.

#### **Wskazówka:**

• Stacje o słabszym sygnale należy wyszukać manualnie.

• W Menu > Suchlauf-Einstellung (ustawienia wyszukiwania) można ustawić, czy podczas wyszukiwania automatycznego znajdowane mają być tylko stacje o silnym sygnale (Nur kräftige Sender – tylko stacje o silnym sygnale).

#### **10.4 Ustawienie Mono/Stereo**

- Nacisnąć przycisk **Menu** i wybrać za pomocą ▲lub ▼ > Audio Einstellung (ustawienia audio).
- Wybrać Ja (Tak) lub Nein (Nie) aby odbierać tylko w trybie mono .
- Potwierdzić naciskając **OK**.

#### **10.5 Jak zapisać stacje UKF (FM)**

W pamięci programów można zapisać do 10 stacji w trybie UKF.

**Wskazówka:** Zapisane stacje będą zapamiętane również w przypadku przerwy w dostawie prądu.

• Ustawić wybraną stację.

• Nacisnąć jeden z przycisków **numerycznych 1 ... 10** i przytrzymać wciśnięty, aż na ekranie pojawi się komunikat "gespeichert" (program zapisany)

• Zapamiętywanie kolejnych stacji: powtórzyć proces.

#### **10.6 Wybór zaprogramowanych programów**

• Nacisnąć wybrany przycisk **numeryczny 1 ... 10**.

Jeżeli w wybranym miejscu nie zapisano żadnej stacji, na wyświetlaczu pojawia się "Speicherplatz leer" (brak programu).

#### **10.7 Usuwanie zapisanego programu**

W celu usunięcia zapisanego programu należy na jego miejscu zapisać nową stację.

# **11. Bluetooth**

#### **11.1 Włączenie Bluetooth**

Radio DigitRadio 510 jest wyposażone w złącze Bluetooth, które umożliwia odtwarzanie muzyki z odtwarzaczy multimedialnych z obsługą technologii Bluetooth.

• Aby aktywować tryb Bluetooth, należy klika razy nacisnąć przycisk **MODE,** aż na wyświetlaczu pojawi się komunikat: Bluetooth.

Lub

• Przejść do **MENU** i wybrać Bluetooth.

Tryb Bluetooth jest włączony, a na wyświetlaczu widoczna jest ikona **B.**

#### **11.2 Parowanie Bluetooth**

Po włączeniu trybu Bluetooth należy połączyć urządzenie z odtwarzaczem multimedialnym, np. smartfonem lub tebletem.

- Migający symbol **B** sygnalizuje, że urządzenie jest gotowe do nawiązania połączenia.
- Należy teraz użyć swojego odtwarzacza multimedialnego lub smartphona, aby nawiązać połączenie.
- Ponieważ sposób postępowania różni się w zależności od urządzenia, należy w razie potrzeby skorzystać z instrukcji obsługi urządzenia wyposażonego w technologię Bluetooth.
- Aktywować wyszukiwanie urządzeń Bluetooth.
- Spośród znalezionych urządzeń wybrać DigitRadio 510. Jeżeli pojawi się pytanie o PIN, proszę wprowadzić "**0000**".
- Jeżeli udało się nawiązać połączenie, symbol świeci się nieprzerwanie
- W przypadku zakończenia połączenia symbol **B** miga.

#### **11.3 Odtwarzanie muzyki**

• Na odtwarzaczu multimedialnym (np. smartfonie lub teblecie) należy wybrać utwór muzyczny i włączyć jego odtwarzanie.

• Dźwięk będzie odtwarzany przez DigitRadio 510.

#### **Wskazówka:**

Należy pamiętać, że Bluetooth to technologia radiowa bliskiego zasięgu. Oznacza to, że łączone ze sobą urządzenia wprawdzie nie potrzebują bezpośredniego, widocznego połączenia, niemniej jednak nie można przekroczyć pewnej maksymalnej odległości. W przypadku DigitRadio 510 zasięg wynosi do 10 metrów.

### **12. Dodatkowe funkcje**

#### **12.1 Funkcja uśpienia**

Dzięki funkcji uśpienia można ustawić czas, po którym urządzenie ma się przełączyć z każdego trybu pracy w tryb uśpienia.

- Wcisnąć na pilocie przycisk **MENU** i wybrać Schlummer (Uśpienie).
- Za pomocą przycisków ▲lub ▼ można wybierać pomiędzy AUS (wyłączony), 15, 30, 45, 60 minut. lub
- Nacisnąć ponownie **SLEEP**. Symbol stopera pojawia się na wyświetlaczu.

Sprawdzanie pozostałego czasu:

• W tym celu nacisnąć przycisk **SLEEP**, na wyświetlaczu pojawi się pozostały czas odtwarzania.

#### **12.2 Budzik**

• Wcisnąć na pilocie przycisk **MENU** i wybrać Wecker (Budzik).

#### **12.2 Ustawianie budzika**

Jeżeli użytkownik chce skorzystać z funkcji budzenia urządzenie musi być włączone/standby. Funkcja budzenia działa dopiero, gdy ustawiona zostanie właściwa godzina.

• Uruchomić funkcję budzenia, przechodząc za pomocą ▲ lub ▼ do Wecker 1 (budzik 1) lub Wecker 2 (budzik 2) i potwierdzić **OK**.

• Ustawić kolejne punkty. Za każdym razem potwierdzić **OK**.

Powtarzanie: Aus (wyłącz), Täglich (codziennie), Einmal (jednorazowo), Wochenende (w weekend), Werktage (w dni robocze)

Godzina budzenia: ustawić godzinę budzenia za pomocą ▲/▼lub ◄/►

Tryb: Summer (Brzęczyk), Internet-Radio, DAB, FM.

#### **12.3 Wyłączenie budzika po włączeniu alarmu**

• Nacisnąć przycisk **power/standby** , aby całkowicie wyłączyć budzik.

• Nacisnąć przycisk **SNOOZE**, aby uruchomić funkcję drzemki. Naciskając kilkukrotnie na SNOOZE można ustawić długość drzemki na 5, 10, 15 lub 30 minut.

#### **Wskazówka:**

Funkcja budzika uruchamia urządzenie kolejnego dnia o ustawionej godzinie budzenia. Na wyświetlaczu cały czas wyświetla się symbol budzika.

#### **12.4 Wyłączenie budzika**

W Menu danego budzika wybrać Wiederholung (Powtarzanie): Aus (wyłącz).

# **13. Dodatkowe funkcje**

#### **13.1 Korektor**

W tym miejscu można wprowadzić ustawienia dźwięku i wybrać wcześniej skonfigurowane profile.

• Należy wybrać Menu > Systemeinstellungen (ustawienia systemowe) > Equalizer

• Możliwy jest wybór ustawień pomiędzy: Normalny, Uśredniony, Jazz, Rock, Soundtrack, Klassik, Pop, Wiadomości oraz Własne EQ.

#### **13.2 Własne ustawienia korektora**

• W pozycji Menu > Systemeinstellungen (ustawienia systemowe) > Equalizer > Meine EQEinstellungen (własne ustawienia EQ) można wprowadzić własne ustawienia: basów (wzmocnić/osłabić) oraz wysokich tonów (wzmocnić/osłabić).

• Przy pomocy przycisków ◄ lub ►wybrać pożądane wartości i zatwierdzić **OK**. Te ustawienia można teraz zastosować pod Własne EQ

#### **13.2 Ustawienia internetowe**

• W pozycji Menu > Systemeinstellungen (ustawienia systemowe) > Interneteinstellungen (ustawienia internetowe)

• Następnie można uruchomić asystenta sieciowego. Prowadzi on użytkownika przez proces tworzenia połączenia bezprzewodowego WLAN. Wyświetli się lista wszystkich dostępnych sieci WLAN. Należy wybrać swoją sieć, potwierdzając przyciskiem **OK**, oraz podać hasło (jeżeli sieć jest zabezpieczona),

przy pomocy dostępnej klawiatury. Zatwierdzić klawiszem OK. Jeżeli hasło będzie podane prawidłowo, połączenie z siecią zostanie nawiązanie. Po nawiązaniu połączenia na ekranie, na pasku zadań pojawia się ikona

#### **Wskazówka:**

Aby przerwać łączenie z WLAN, należy wybrać **CANCEL** i zatwierdzić **OK**. Jeżeli podczas wpisywania hasła, nastąpiła pomyłka można wykasować znaki przy pomocy **BKSP** .

#### **13.2.1 Połączenie WPS**

Jeżeli router WLAN posiada funkcję WPS, urządzenie można wygodnie i bezpiecznie połączyć z routerem za pomocą WPS. Należy zapoznać się z informacjami na ten temat zawartymi w podręczniku użytkownika routera WLAN. DigitRadio 510 wspiera tworzenie połączenia WLAN za pomocą WPS. • Należy postępować zgodnie z instrukcjami na wyświetlaczu urządzenia

#### **13.3 Ustawienia daty i godziny**

- W pozycji Menu > Systemeinstellungen (ustawienia systemowe) > Zeiteinstellungen (ustawiania czasu)
- Wybrać Zeit-/Datumeinstellung (ustaw godzinę/datę) ustawić pożądane wartości za pomocą ▲/▼lub ◄/►

#### • Zatwierdzić **OK**

Jeżeli godzina i data mają być automatycznie aktualizowane przez DAB lub internet. Można też wybrać ustawienia manualne.

- Należy wybrać odpowiednio: aktualizuj przez DAB, aktualizuj przez internet lub wyłącz aktualizację
- Opcja Format pozwala na zmianę formatu zegara na 12 lub 24. Zatwierdzić **OK**.

# **13.4 Ustawienia języka**

• W pozycji Menu > Systemeinstellungen (ustawienia systemowe) > Sprache (język)

• Przy pomocy przycisków ▲lub▼wybrać pożądane wartości i zatwierdzić OK.

#### **13.5 Ustawienia fabryczne**

Po zmianie miejsca ustawienia urządzenia, np. po przeprowadzce, zapisane stacje DAB mogą nie być odbierane. Przywracając ustawienia fabryczne (Werkeinsellungen) można usunąć zapisane stacje oraz równocześnie rozpocząć wyszukiwanie nowych.

- Nacisnąć przycisk **Menu** i wybrać Systemeinstellungen (ustawienia systemowe) > Werkeinsellungen •
- Zatwierdzić **OK**.

• Na wyświetlaczu pojawia się pytanie. Przy pomocy przycisków ◄lub ► Ja (tak) i potwierdzić naciskając **OK**.

#### **Wskazówka:**

Wszystkie zapamiętane wcześniej stacje zostaną usunięte. Po przeprowadzeniu resetu można skorzystać z pomocy asystenta instalacji lub go pominąć.

#### **13.6 Aktualizacja oprogramowania**

DigitRadio 510 można aktualizować za pomocą aktualizacji oprogramowania, aby zoptymalizować lub rozszerzyć funkcje urządzenia. W tym celu radio musi być połączone z Internetem.

• Nacisnąć przycisk **Menu** i wybrać Systemeinstellungen (ustawienia systemowe) > Software update (aktualizacja oprogramowania)

W tym menu można przeprowadzić aktualizację automatyczną Auto-Update lub ręcznie wyszukać noweoprogramowanie lub ustawienia wybierając Jetzt prüfen (sprawdź teraz).

Podczas procesu aktualizacji nie można odłączać zasilania. W przeciwnym razie można doprowadzić do trwałego uszkodzenia urządzenia!

#### **13.7 Informacja o systemie**

- Nacisnąć przycisk **Menu** i wybrać Systemeinstellungen (ustawienia systemowe) > Info
- Zatwierdzić **OK**.
- Na ekranie znajduje się informacja o wersji oprogramowania.
- Aby wyjść z tej opcji należy nacisnąć przycisk **Menu**.

#### **13.8 Podświetlenie wyświetlacza**

W tym miejscu można ustawić jasność wyświetlacza dla trybu włączony oraz Standby.

• Nacisnąć przycisk **Menu** i wybrać Systemeinstellungen (ustawienia systemowe) > Beleuchtung (podświetlenie)

- Wybrać tryb włączony (Betrieb) lub Standby
- Można wybrać poziom podświetlenia pomiędzy: Hoch (wysoki), Mittel (średni) i Niedrig (niski).
- Zatwierdzić **OK**.
- Aby wyjść z tej opcji należy nacisnąć przycisk **Menu**.

#### **14. Jak czyścić urządzenie**

Aby zapobiec ryzyku porażenia prądem, nie wolno czyścić urządzenia mokrą ściereczką lub pod bieżącą wodą. Przed czyszczeniem wyciągnąć wtyczkę z gniazdka! Nie wolno używać gąbki do szorowania, proszku do szorowania i rozpuszczalników, takich jak alkohol lub benzyna.

Nie używać następujących substancji: słonej wody, środków owadobójczych, rozpuszczalników zawierających chlor lub kwasy (salmiak), proszku do szorowania.

• Urządzenie czyścić miękką ściereczką, lekko zmoczoną wodą. Nie używać rozpuszczalników, spirytusu, rozcieńczalników itd., ponieważ mogą uszkodzić powierzchnię urządzenia.

• Wyświetlacz czyścić tylko przy pomocy miękkiej ściereczki bawełnianej.

• W razie potrzeby ściereczkę bawełnianą lekko namoczyć niealkalicznym, rozcieńczonym ługiem mydlanym na bazie wody lub alkoholu.

• Delikatnie przetrzeć powierzchnię ściereczką bawełnianą, aż będzie sucha.

#### **15. Dane techniczne**

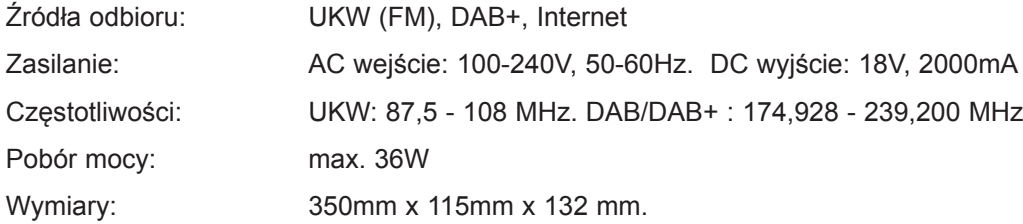